## Meridian Explorer の設定

Mac  $OSX$   $\cdots$   $\cdots$   $\cdots$   $P. 2 - P. 3$ 

※接続設定の操作中等に音が出ることがあります。音量などにご注意ください。 ※Mac OSX では専用ソフトのインストールは必要ありません。

## Mac OS X 設定方法

- 本機をパソコンの USB 端子と付属ケーブルで接続する。
- システム環境設定からサウンド > 出力を選択する。
- サウンドを出力する装置を選択:Meridian Explorer・・ を選択する。

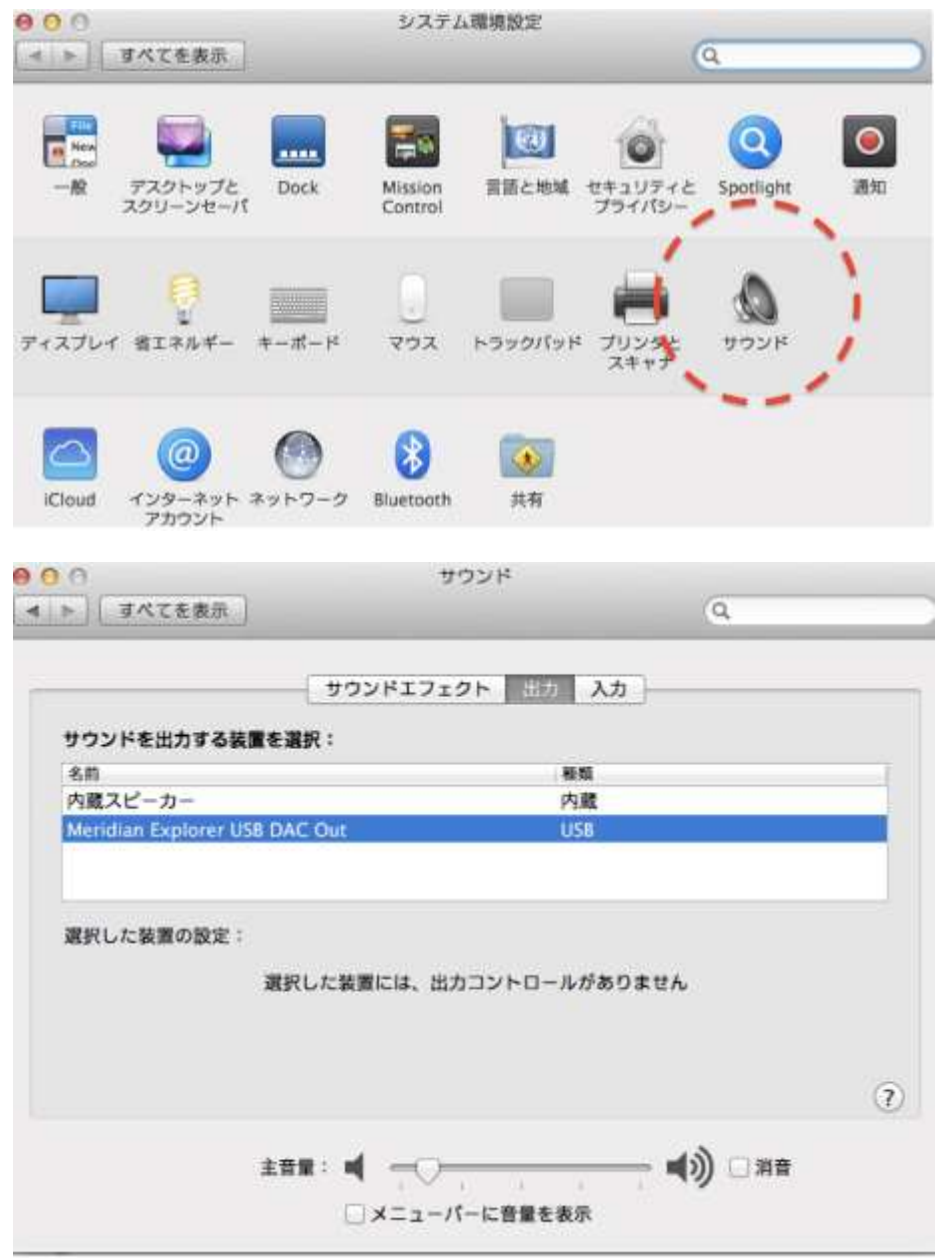

同じくサウンド > サウンドエフェクトを選択する。

サウンドエフェクトの再生装置:内蔵スピーカーを選択する。

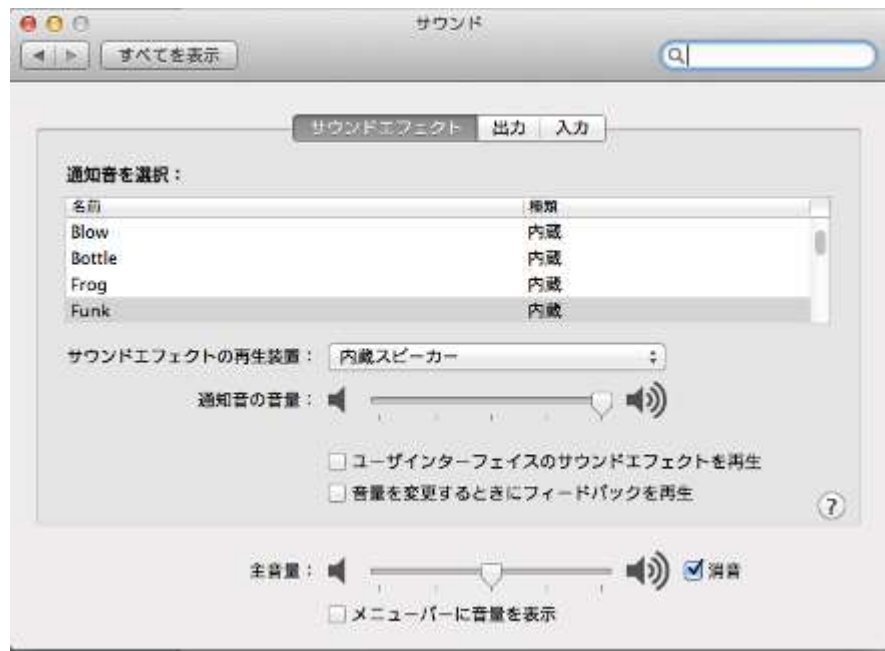

- アプリケーション>ユーティリティ>オーディオミディ設定を開く。
- 《オーディオ装置》ボックス内から、Meridian Explorer USB DAC Out を選択する。 フォーマット:から任意のサンプリング周波数を選択する。

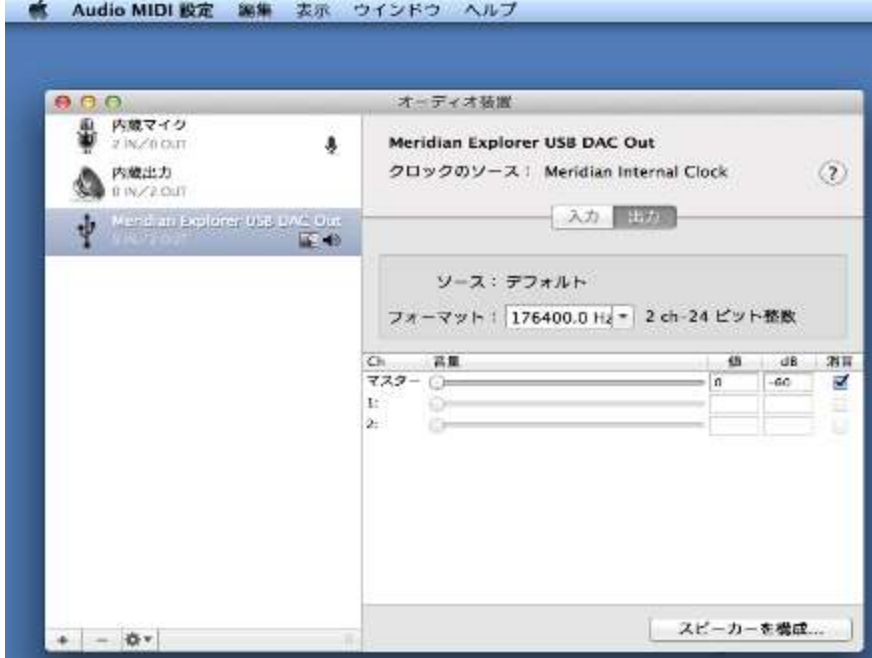